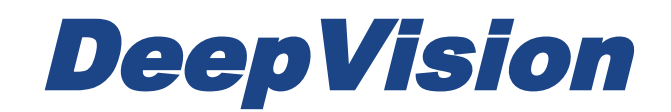

# DeepView 4.x

# 1 System Requirements and Installation

Research & Development Sonar Systems Linköping, Sweden

#### Table of Contents

*[Introduction](#page-2-0)*

*[System requirements](#page-2-1)*

*[Installation](#page-3-0) [License](#page-4-0)*

#### <span id="page-2-0"></span>**Introduction**

Thank you for choosing a high performance sonar system from DeepVision AB. If you have any comments or feedback on our products, we would appreciate hearing from you. It is very important for us to know what our customers think about our products, so that we can continue to improve them to suit your requirements.

This document provides information about the system requirements and installation of the DeepView software. The system requirements are the minimum required for proper operation.

DeepView is a complete software environment for recording and processing sonar data. This user guide describes the system requirements and the installation process of the software.The many features of the DeepView software are explained in depth in the individual guideline sections of this manual.

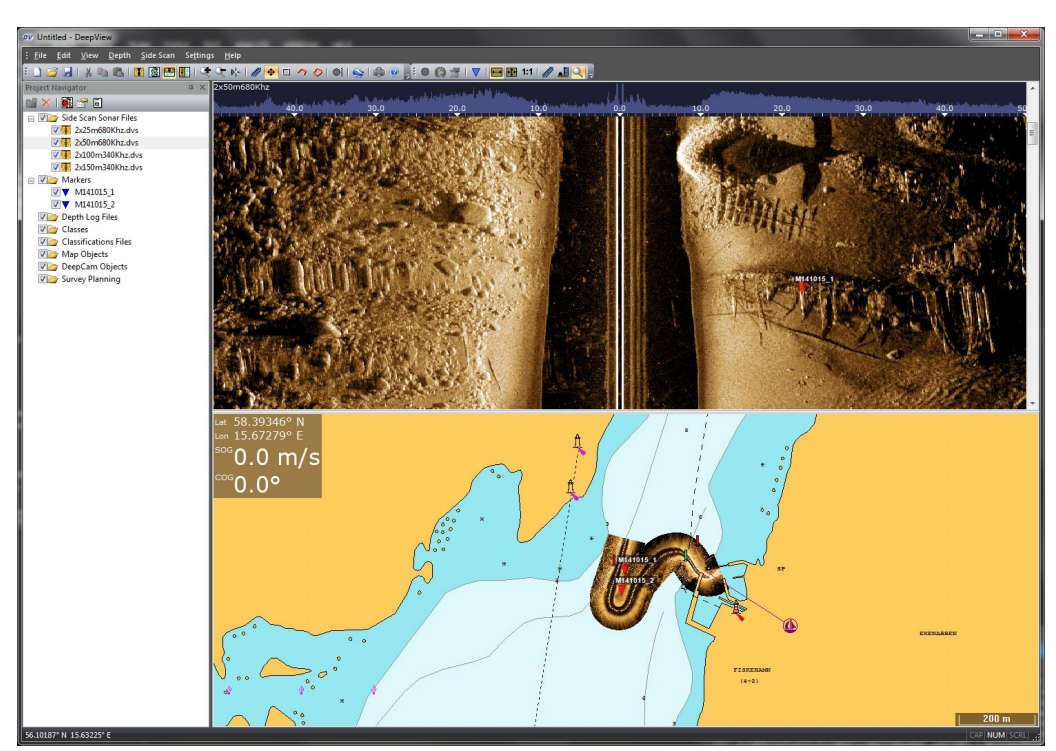

*Figure 1: The DeepView software environment.*

### <span id="page-2-1"></span>**System requirements**

The minimum system requirements for using the DeepView software are listed below.

- 2.5 GHz Pentium or equivalent
- 4 GB RAM
- Screen resolution: 1024x768 or higher
- 32 bit color
- Operating system: Microsoft Windows 7 or later

### <span id="page-3-0"></span>**Installation**

This section provides you with step by step instructions of how to install the DeepView software. How you access the installation file will vary depending on if you have purchased a DeepVision sonar system along with your software. Both are explained below. Follow the instructions to install the software on your computer.

- Start your computer.
- The next three instructions are for those who have purchased a DeepVision sonar system along with their software.
	- $\circ$  Input the USB drive that came along with the sonar system to your computer.
	- Copy the folder containing the installation files from the USB drive to your computer.
	- Open DVSetup 4 x.exe in the copied folder to start the InstallShield wizard for DeepView.
- Perform the following two instructions if you have purchased the software without a sonar system.
	- Go to the weblink that you have been provided by DeepVision. A download of DVSetup\_4\_x.exe will start.
	- Open the DVSetup\_4\_x.exe file after the download has been completed. This will start the InstallShield wizard for DeepView.
- Follow the instructions on the screen.
- The DeepView Software will now be available on your computer. To activate your license, perform the instructions in the section below.

When an updated version of DeepView is released a notification will be published on the DeepVision website. Check the website periodically for new updates. When a new updated software is released, contact DeepVision to obtain the new version.

#### <span id="page-4-0"></span>**License**

To apply the DeepView modules and the Pro version you will need to activate a license. In order to do this, perform the following steps:

- Open the DeepView 4.x software from the Start Menu.
- When DeepView has started, select <Settings> <License...> in the Deepview main menu as shown in Figure 2.

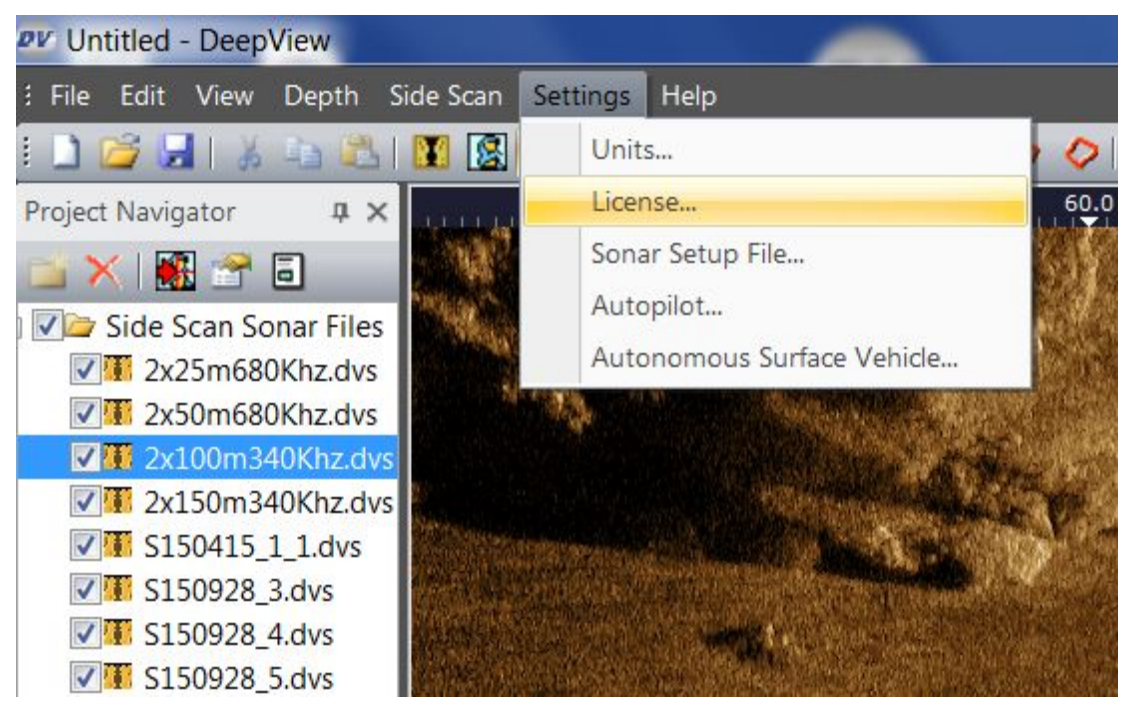

*Figure 2: Select <License…> to activate the license*

- Browse to the location of your license file and select it. If you have bought a DeepVision sonar system, the license will be in the folder that you copied from the USB drive that came along with the system.
- Restart the DeepView 4.x software to apply your license.

The DeepView software with the correct modules applied should now be available for use on your computer. To show the license information in the Object View, select <Help> <Show license> in the DeepView menu. The license information for all modules will be shown in the Object View.

If you have bought licenses for the Pro version along with any of the base modules, you will be provided with two different licenses. One of the licenses includes only the base module (or modules) and is a lifelong license. The other license includes the base module with the Pro version activated. **It is important that you save both of these files on your computer. You need the second license file in order to use the base modules after your Pro license has expired.** Switch to the other license file when your Pro license has expired.

If you are interested in additional modules, please contact DeepVision.